# Fehler bei der Fehlerbehebung: Supervisor.sock verweigerte Verbindung J.

## Inhalt

**Einleitung Voraussetzungen** Anforderungen Verwendete Komponenten Problem **Fehlerbehebung** Ursache Lösung Erwartetes Ergebnis Zugehörige Informationen

## **Einleitung**

In diesem Dokument wird beschrieben, wie Sie Probleme mit dem Supervisor der Cisco WAN Automation Engine (WAE) beheben.

## Voraussetzungen

#### Anforderungen

Es gibt keine spezifischen Anforderungen für dieses Dokument.

#### Verwendete Komponenten

Dieses Dokument ist nicht auf bestimmte Software- und Hardware-Versionen beschränkt.

Die Informationen in diesem Dokument beziehen sich auf Geräte in einer speziell eingerichteten Testumgebung. Alle Geräte, die in diesem Dokument benutzt wurden, begannen mit einer gelöschten (Nichterfüllungs) Konfiguration. Wenn Ihr Netzwerk in Betrieb ist, stellen Sie sicher, dass Sie die möglichen Auswirkungen aller Befehle verstehen.

## Problem

In WAE 7.3 tritt dieses Problem auf:

```
[wae@ds1waenod01 etc]$ sudo systemctl status supervisord
 supervisord.service - Process Monitoring and Control Daemon
Loaded: loaded (/usr/lib/systemd/system/supervisord.service; enabled; vendor preset: disabled)
Active: failed (Result: exit-code) since Tue 2021-12-07 16:52:30 PST; 1 months 14 days ago
```
Process: 23468 ExecStart=/usr/bin/supervisord -c /etc/supervisord.conf (code=exited, status=1/FAILURE) Dec 07 16:52:30 ds1waenod01.tnt.lab supervisord[23468]: d.main() Dec 07 16:52:30 ds1waenod01.tnt.lab supervisord[23468]: File "/usr/lib/python2.7/site-packages/supervisor/supervisord.py", line 70, in main Dec 07 16:52:30 ds1waenod01.tnt.lab supervisord[23468]: rlimit\_messages = self.options.set rlimits() Dec 07 16:52:30 ds1waenod01.tnt.lab supervisord[23468]: File "/usr/lib/python2.7/site-packages/supervisor/options.py", line 1316, in set\_rlimits Dec 07 16:52:30 ds1waenod01.tnt.lab supervisord[23468]: self.usage(msg % locals()) Dec 07 16:52:30 ds1waenod01.tnt.lab supervisord[23468]: KeyError: 'min' Dec 07 16:52:30 ds1waenod01.tnt.lab systemd[1]: supervisord.service: control process exited, code=exited status=1 Dec 07 16:52:30 ds1waenod01.tnt.lab systemd[1]: Failed to start Process Monitoring and Control Daemon. Dec 07 16:52:30 ds1waenod01.tnt.lab systemd[1]: Unit supervisord.service entered failed state. Dec 07 16:52:30 ds1waenod01.tnt.lab systemd[1]: supervisord.service failed. Dadurch wird der Supervisor inaktiv. Es geht also nicht um:

[wae@ds1waenod01 root]\$ supervisorctl status unix:///opt/supervisor/run/supervisor.sock refused connection Der Versuch, den WAE-Prozess und den Server-Neustart neu zu starten, war nicht erfolgreich.

### Fehlerbehebung

Erfassen Sie die folgenden Details, um dies genauer zu bestimmen:

- 1. WAE-Version
- 2. Betriebssystemversion: cat /etc/redhat-release
- 3. Supervisor-Version: rpm -qa supervisor
- 4. Datei /etc/security/limits.conf

### Ursache

Dies ist ein bekanntes Problem, das in Supervisor-Version 3.2 oder niedriger beobachtet wurde. Die WAE-Version 7.3 kann eine niedrigere Supervisor-Version aufweisen. Weitere Informationen finden Sie unter [Supervisor-Probleme.](https://github.com/Supervisor/supervisor/issues/671)

### Lösung

Die Lösung besteht darin, die WAE-Version zu aktualisieren. Ist dies nicht möglich, muss der Supervisor aktualisiert werden. Wenn ein Upgrade jedoch nicht möglich ist, verwenden Sie diese Problemumgehung:

Comment these parameters in /etc/supervisord.conf and then restart supervisor/wae.

;minprocs=257805 ; (min. avail process descriptors;default 200) systemctl restart supervisord.service supervisorctl restart wae:\*

### Erwartetes Ergebnis

WAE-Dienst startet erwartungsgemäß:

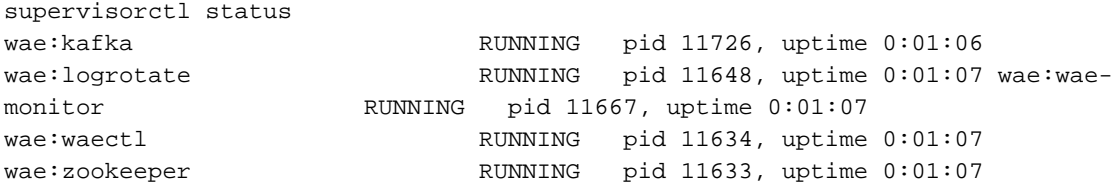

# Zugehörige Informationen

• [Technischer Support und Dokumentation für Cisco Systeme](https://www.cisco.com/c/de_de/support/index.html)

#### Informationen zu dieser Übersetzung

Cisco hat dieses Dokument maschinell übersetzen und von einem menschlichen Übersetzer editieren und korrigieren lassen, um unseren Benutzern auf der ganzen Welt Support-Inhalte in ihrer eigenen Sprache zu bieten. Bitte beachten Sie, dass selbst die beste maschinelle Übersetzung nicht so genau ist wie eine von einem professionellen Übersetzer angefertigte. Cisco Systems, Inc. übernimmt keine Haftung für die Richtigkeit dieser Übersetzungen und empfiehlt, immer das englische Originaldokument (siehe bereitgestellter Link) heranzuziehen.